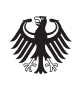

Bundesinstitut für Arzneimittel und Medizinprodukte

## Beschäftigtenverzeichnis der ambulanten Pflege (BeVaP) Kurzanleitung für Einzelpflegekräfte nach §77 Abs. 1 SGB XI Stand: 01.03.2024

## **Ablauf des Registrierungsprozesses für Einzelpflegekräfte nach §77 Abs. 1 SGB XI**

Für Einzelpflegekräfte gibt es keine unterschiedlichen Nutzerrollen.

Für die Registrierung wird folgendes benötigt:

- ein ELSTER Zertifikat für Organisationen oder ein ELSTER Zertifikat für Privatpersonen
- E-Mail-Adresse
- **Passwort**

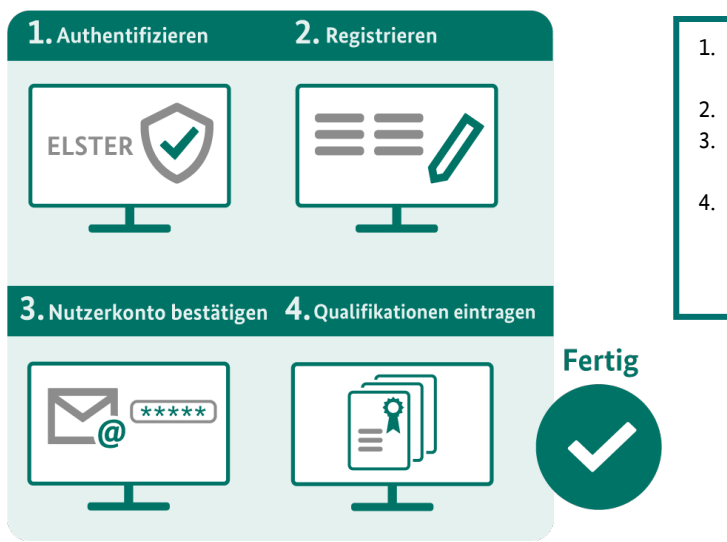

- 1. Die Registrierung beginnt mit der Authentifizierung über das ELSTER Zertifikat.
- 2. Das Benutzerkonto wird angelegt.
- 3. Über die hinterlegte E-Mail–Adresse wird eine Aktivierungs-E-Mail zugesendet.

4. Nach Bestätigung des Nutzerkontos ist die Anmeldung im BeVaP möglich. Berufliche Qualifikationen können angelegt werden.

## **Schritt-für-Schritt-Anleitung zur Registrierung einer**

## **Einzelpflegekraft nach §77 SGB XI**

Rufen Sie die Startseite des Beschäftigtenverzeichnis der ambulanten Pflege (BeVaP) <https://www.bevap-bund.de/> auf und klicken Sie auf Registrieren.

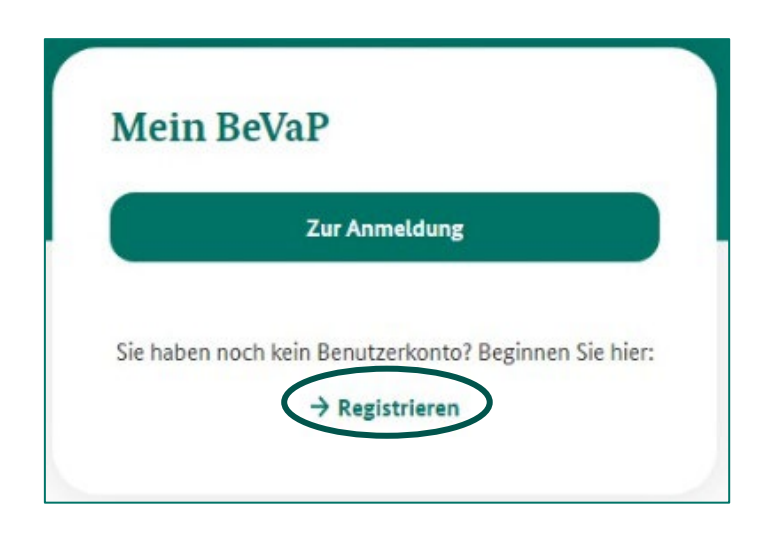

Laden Sie die Zertifikatsdatei hoch und loggen Sie sich ein.

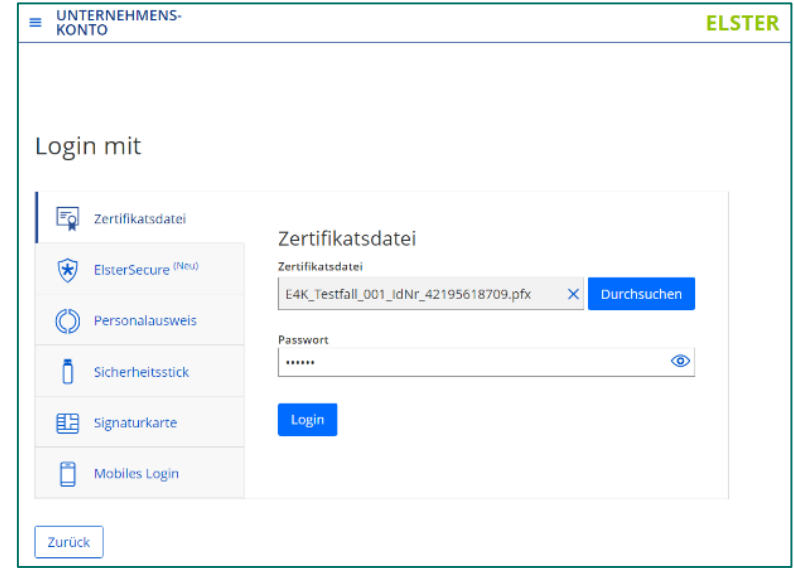

Durch Klicken auf "Bestätigen" auf der folgenden Seite stimmen Sie der Weitergabe der angezeigten Unternehmensdaten zu und beenden den Vorgang der Authentifizierung.

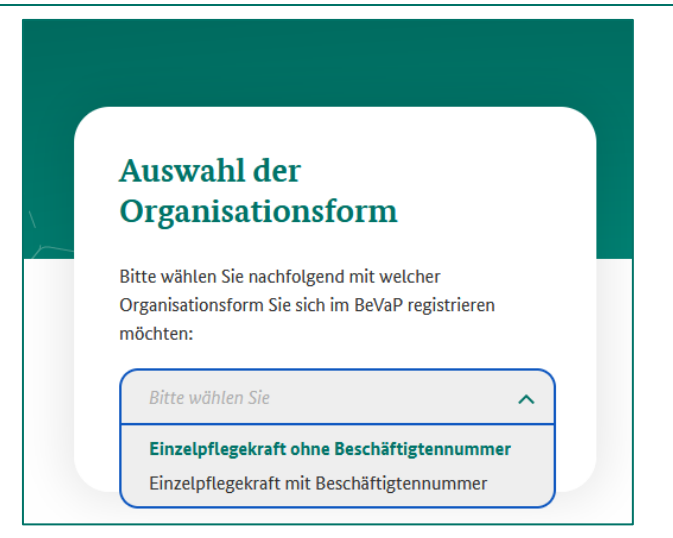

Bitte wählen Sie über das Dropdown-Menü die Organisationsform aus, mit der Sie sich im BeVaP registrieren möchten.

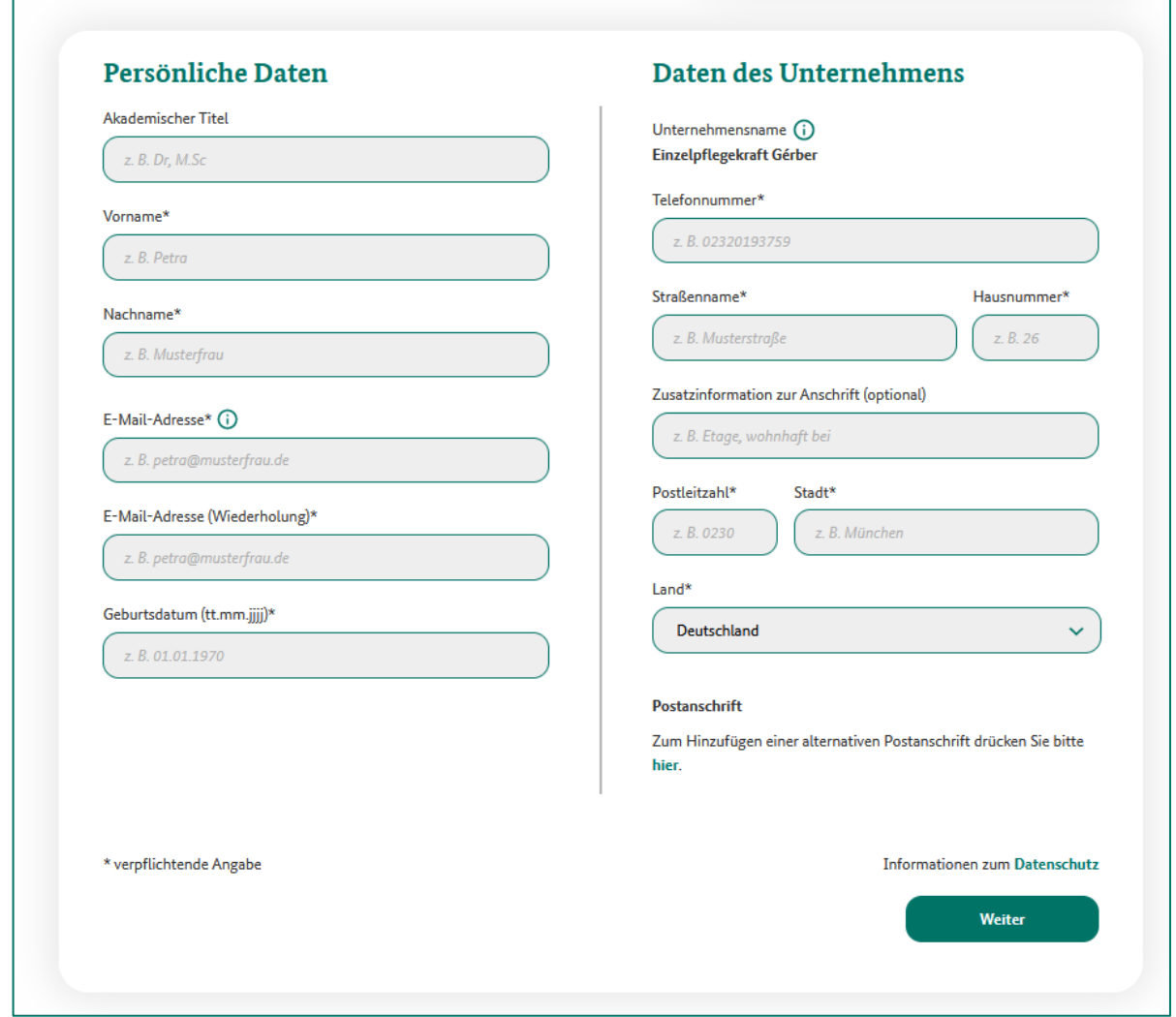

Bitte tragen Sie alle (verpflichtenden) Angaben (mit Stern markiert\*) ein. Der Unternehmensname wird automatisch aus dem ELSTER-Zertifikat gespeichert und kann nicht verändert werden.

Über die Schaltfläche "Weiter" gelangen Sie zu der Übersicht mit den von Ihnen gemachten Angaben.

Über die Schaltfläche "Bestätigen" validieren Sie Ihre Angaben und schließen Ihre Registrierung ab.